## **VIDÉOMANIA Version 1.2**

## **Suivi d'une vidéothèque personnelle**

# **Copyright @ 1993 - 1994**

## INFOS GENERALES

### DESCRIPTION DU PROGRAMME

# DESCRIPTION DES DONNEES

#### IMPORTANT

Ce programme n'est pas du domaine public. Néanmoins, il ne contient aucune protection visant à en limiter l'utilisation. Toute contribution (financière, par exemple) ou remarque pour le développement de ce programme seront les bienvenues à l'adresse suivante:

> Ch. Perret 9 rue d'Estienne d'Orves 92 110 CLICHY

### **INFOS GENERALES**

*Pourquoi ce programme ?*

J'ai développé VIDÉOMANIA afin de suivre plus facilement une collection importante de films et d'enregistrements sur K7 vidéos.

*Matériels*

Tout PC compatible IBM avec Microsoft Windows, Version  3.1 installé, un écran EGA ou VGA et une souris.

*License*

Ce programme est un "freeware". Son utilisation est gratuite mais il n'est pas dans le domaine public. Vous êtes autorisé à l'utiliser dans les conditions suivantes:

1. Usage personnel et non commercial.

2. Vous pouvez en faire des copies pour les autres qui en feront un usage dans les mêmes conditions énoncées ci-contre.

3. Vous pouvez en faire des copies pour diffusion sur serveur minitel ou autre "electronic bulletin boards and information services";

4. Vous pouvez modifier le programme pour votre usage strictement

personnel.

5. Vous ne pouvez pas modifier le programme ou sa documentation dans les copies que vous cédez aux autres.

6. Vous ne pouvez faire payer d'autres services pour la copie et la distribution de VIDÉOMANIA que les coûts de la copie et ceux liés à la diffusion du shareware.

*Garanties*

Pour être sur que tout est parfaitement clair, je rappelle ici que ce programme est fourni sans aucune garantie d'aucune sorte. C'est à dire, qu'il est distribué "dans l'état" et que je ne peux en aucun cas être tenu responsable d'un éventuel dommage suite à son utilisation.

*Installation*

Executer le programme Setup fourni sur la disquette par la méthode qui vous convient.

NOTA : vous pouvez changer d'icône en utilisant l'option adéquate dans la boite de dialogue Propriétés du Gestionnaire de Programme.

### *En cas de problèmes*

Sans aucun doute, certains d'entre vous trouveront des bogues dans le programme. Je vous remercie de m'en faire part avec une description à peu près complète du problème et des circontances dans lesquelles il se produit, ainsi que toutes infos utiles sur votre micro.

## **DESCRIPTION DU PROGRAMME**

#### *Fenêtre principale*

La fenêtre principale est une fenêtre MDI. Merci de vous réferer à vos manuels Windows pour en revoir les caractéristiques.

*Menus*

Menu Fichier

La commande Quitter termine l'application et enlève sa fenêtre de l'écran.

Menu Données

Les commandes K7 vidéos, Films, Réalisateurs, Acteurs, Genres ouvrent une liste de sélection correspondante pour mise à jour. Dès qu'une liste de sélection est ouverte, la speedbar (barre de boutons) apparait; celle-ci comporte 6 boutons ainsi qu'une combobox pour la sélection du tri à effectuer sur la liste de sélection :

. bouton d'aide

. bouton de cascade : permet de remettre de l'ordre en recascadant les fifilles. Nota : pour les boites dialogues K7 et film, qui sont non modales (vous pouvez en ouvrir jusqu'à ce que mort s'en suive), les boutons OK et Cancel peuvent disparaitre; à cela, un seul remède, redimensionner la (ou les) fenêtre touchée.

. bouton de mise à jour : cliquez dessus pour mettre à jour la sélection en cours dans la liste de sélection active.

. bouton d'ajout : cliquez dessus pour ajouter une nouvelle entrée dans la liste de sélection active.

. bouton de suppression : cliquez dessus pour supprimer la sélection en cours dans la liste de sélection active.

. bouton de détail : cliquez dessus pour faire apparaitre la liste des films rattachés à la sélection en cours.

. combo box : choisissez le tri à effectuer sur la liste de sélection active.

Menu Impression

La commande Liste K7 Vidéos imprime votre collection de films avec la référence K7 correspondante.

La commande Configuration de l'impression doit déjà vous être familière, aussi je ne m'attarderai guère davantage à son sujet.

# Menu ImpExp

La commande Import vous permettra de récupérer un fichier texte ASCII délimité. Un exemple est fourni sur votre disquette.

La commande Export vous permettra de récupérer la base correspondante à votre collection dans un fichier texte ASCII délimité.

# Menu d'aide

La commande A propos de ... affiche la traditionnelle boite de dialogue avec le nom et la version du programme ainsi que le nom de votre serviteur. C'est la même qui est affichée au démarrage du programme. Eh eh ! ...

## **DESCRIPTIONS DES DONNEES**

#### *Les K7 vidéos*

Référence K7 : jusqu'à 6 charactères. il est préférable de ne rentrer que des charactères numériques.

- Durée en mn. : jusqu'à 3 charactères numériques. entrée facultative
- Prêtée à  : jusqu'à 20 charactères numériques. entrée facultative
- Date du prêt : entrez la date suivant le format choisi dans votre paramétrage Windows entrée facultative

#### *Les Films*

Référence K7 : jusqu'à 6 charactères. entrez la réf. K7 sur laquelle vous avez enregistré le film en cours de mise à jour. entrée facultative; doit exister dans la liste de vos K7

Date enreg./lect : entrez la date à laquelle vous avez enregistré ou regardé pour la dernière fois le film en cours de mise à jour. entrée facultative; format date Windows

Titre jusqu'à 35 charactères. pour les titres commençant par un article, il est préférable de le saisir à la fin entre parenthèses. entrée obligatoire.

Genre choisir le genre du film par "Glisser-Déposer" dans la liste des genres ou le saisir directement

Réalisateur  choisir le réalisateur du film par "Glisser-Déposer" (merci ÔleGoude pour ces traductions débiles) depuis la liste des réalisateurs ou le saisir directement

entrée facultative; doit exister dans la liste des réalisateurs

Acteurs  jusqu'à 6 fois 20 charactères.

les choisir par "Glisser-Déposer" depuis la liste des acteurs ou les saisir directement

entrée facultative; doivent exister dans la liste des acteurs 

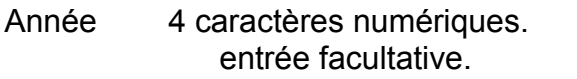

- Vo.  cocher si film en version originale.
- N. & B. cocher si film en noir et blanc

### *Les Réalisateurs*

Nom entrez le prénom et le nom du réalisateur

### *Les Acteurs*

Nom idem. réalisateur

# *Les Genres*

Libellé 20 charactères au maximum.